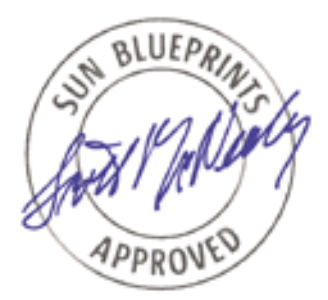

# The Solaris™ Security Toolkit - Installation, Configuration and Usage Guide

*Updated for Toolkit version 0.3*

*By Alex Noordergraaf - Enterprise Engineering and Glenn Brunette - Sun Professional Services*

*Sun BluePrints™ OnLine - June 2001*

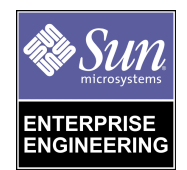

**http://www.sun.com/blueprints**

**Sun Microsystems, Inc.** 901 San Antonio Road Palo Alto, CA 94303 USA 650 960-1300 fax 650 969-9131 Part No.: 816-1384-10 Revision 1.1, 04/10/02 Edition: June 2001

Copyright 2001 Sun Microsystems, Inc. 901 San Antonio Road, Palo Alto, California 94303 U.S.A. All rights reserved.

This product or document is protected by copyright and distributed under licenses restricting its use, copying, distribution, and decompilation. No part of this product or document may be reproduced in any form by any means without prior written authorization of Sun and its licensors, if any. Third-party software, including font technology, is copyrighted and licensed from Sun suppliers.

Parts of the product may be derived from Berkeley BSD systems, licensed from the University of California. UNIX is a registered trademark in the U.S. and other countries, exclusively licensed through X/Open Company, Ltd.

Sun, Sun Microsystems, the Sun logo, Sun BluePrints, JumpStart and Solaris are trademarks, registered trademarks, or service marks of Sun Microsystems, Inc. in the U.S. and other countries.

The OPEN LOOK and Sun™ Graphical User Interface was developed by Sun Microsystems, Inc. for its users and licensees. Sun acknowledges the pioneering efforts of Xerox in researching and developing the concept of visual or graphical user interfaces for the computer industry. Sun holds a non-exclusive license from Xerox to the Xerox Graphical User Interface, which license also covers Sun's licensees who implement OPEN LOOK GUIs and otherwise comply with Sun's written license agreements.

**RESTRICTED RIGHTS**: Use, duplication, or disclosure by the U.S. Government is subject to restrictions of FAR 52.227-14(g)(2)(6/87) and FAR 52.227-19(6/87), or DFAR 252.227-7015(b)(6/95) and DFAR 227.7202-3(a).

DOCUMENTATION IS PROVIDED "AS IS" AND ALL EXPRESS OR IMPLIED CONDITIONS, REPRESENTATIONS AND WARRANTIES, INCLUDING ANY IMPLIED WARRANTY OF MERCHANTABILITY, FITNESS FOR A PARTICULAR PURPOSE OR NON-INFRINGEMENT, ARE DISCLAIMED, EXCEPT TO THE EXTENT THAT SUCH DISCLAIMERS ARE HELD TO BE LEGALLY INVALID.

Copyright 2001 Sun Microsystems, Inc., 901 San Antonio Road, Palo Alto, Californie 94303 Etats-Unis. Tous droits réservés.

Ce produit ou document est protégé par un copyright et distribué avec des licences qui en restreignent l'utilisation, la copie, la distribution, et la décompilation. Aucune partie de ce produit ou document ne peut être reproduite sous aucune forme, par quelque moyen que ce soit, sans l'autorisation préalable et écrite de Sun et de ses bailleurs de licence, s'il y en a. Le logiciel détenu par des tiers, et qui comprend la technologie relative aux polices de caractères, est protégé par un copyright et licencié par des fournisseurs de Sun.

Des parties de ce produit pourront être dérivées des systèmes Berkeley BSD licenciés par l'Université de Californie. UNIX est une marque déposée aux Etats-Unis et dans d'autres pays et licenciée exclusivement par X/Open Company, Ltd.

Sun, Sun Microsystems, le logo Sun, Sun BluePrints, JumpStart et Solaris sont des marques de fabrique ou des marques déposées, ou marques de service, de Sun Microsystems, Inc. aux Etats-Unis et dans d'autres pays. Toutes les marques SPARC sont utilisées sous licence et sont des marques de fabrique ou des marques déposées de SPARC International, Inc. aux Etats-Unis et dans d'autres pays. Les produits portant les marques SPARC sont basés sur une architecture développée par Sun Microsystems, Inc.

L'interface d'utilisation graphique OPEN LOOK et Sun™ a été développée par Sun Microsystems, Inc. pour ses utilisateurs et licenciés. Sun reconnaît les efforts de pionniers de Xerox pour la recherche et le développement du concept des interfaces d'utilisation visuelle ou graphique pour l'industrie de l'informatique. Sun détient une licence non exclusive de Xerox sur l'interface d'utilisation graphique Xerox, cette licence couvrant également les licenciés de Sun qui mettent en place l'interface d'utilisation graphique OPEN LOOK et qui en outre se conforment aux licences écrites de Sun.

CETTE PUBLICATION EST FOURNIE "EN L'ETAT" ET AUCUNE GARANTIE, EXPRESSE OU IMPLICITE, N'EST ACCORDEE, Y COMPRIS DES GARANTIES CONCERNANT LA VALEUR MARCHANDE, L'APTITUDE DE LA PUBLICATION A REPONDRE A UNE UTILISATION PARTICULIERE, OU LE FAIT QU'ELLE NE SOIT PAS CONTREFAISANTE DE PRODUIT DE TIERS. CE DENI DE GARANTIE NE S'APPLIQUERAIT PAS, DANS LA MESURE OU IL SERAIT TENU JURIDIQUEMENT NUL ET NON AVENU.

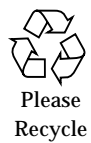

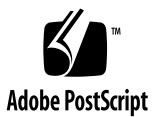

## The Solaris™ Security Toolkit - Installation, Configuration, and Usage Guide *Updated for Toolkit version 0.3*

### **Overview**

This is the third article in a four-part series discussing the Solaris™ Security Toolkit as a mechanism of securing systems using the Solaris™ Operating Environment (Solaris OE).

Advanced configuration and usage options available in the Toolkit are explored in this article, in addition to the philosophy and problems that have driven Toolkit development. The goal of this article is to help Toolkit users effectively utilize the capabilities of the Toolkit.

First, the philosophy behind the Toolkit and the problems which drove the initial development of the Toolkit are described. Solaris OE versions supported by the Toolkit and Toolkit support are also discussed.

Next, this article describes the configuration options available in the Toolkit. These options are significantly enhanced in version 0.3 of the Toolkit. The goal of these options is to minimize Toolkit code changes required, while customizing the Toolkit to a specific security policy.

Several new command line options to jass-execute have been added to this version of the Toolkit. Each of these options, and particularly the new undo feature, are discussed and sample output provided.

Lastly, the newly added make-dist script is described. This feature has been added to allow Toolkit users a simple mechanism by which custom-built Toolkit packages can be created for easy distribution within their organizations.

## Update

This Sun BluePrints™ OnLine article has been updated to reflect changes in the newly released version (0.3) of the Solaris Security Toolkit for the Solaris OE. The documentation for this release of the Toolkit 0.3 has been re-written into four parts:

- *Quick Start* focuses on the minimal set of required information to get the Toolkit up and running. Setup and configuration requirements for the Toolkit are quite different, depending on whether it is being run in standalone or JumpStart™ modes, so this article will discuss each method.
- *Release Notes* discusses the changes and enhancements included in the new release.
- *Installation, Configuration, and Usage Guide* focuses on installation, configuration, and usage information not contained in the Quick Start guide.
- *Internals* focuses on the actual components of the Toolkit. Each of the internal scripts are individually discussed.

## Philosophy

The goal of the Toolkit is to automate and simplify building secured Solaris OE systems. The Toolkit focuses on Solaris OE security modifications to harden and minimize a system. Hardening is the modification of Solaris OE configurations to improve the security of the system. Minimization is the removal of unnecessary Solaris OE packages from the system. This removal reduces the number of components to be patched and made secure, which, in turn, has the potential to reduce entry points available to a possible intruder.

**Note –** Configuration modifications for performance enhancements and software configuration are not addressed by the Toolkit.

The Toolkit was designed to harden systems in one of two modes; standalone or jumpstart.

### Standalone Mode

The Toolkit has been designed to be run directly from a Solaris OE shell prompt in standalone mode. This standalone mode allows the Toolkit to be used on systems that require security modifications or updates, but which cannot be taken out of service to re-install the OS from scratch. Ideally, however, systems to be secured should be re-installed from scratch.

Standalone mode is particularly useful when re-hardening a system after patches have been installed. The Toolkit may be run any number of times on a system with no ill effects. Patches may overwrite or modify files the Toolkit has also modified; by re-running the Toolkit, any security modifications undone by the patch installation can be reimplemented. In production environments, patches should always be staged in test and development environments before installation.

### JumpStart Technology Mode

Systems should be hardened during installation. The Toolkit can be used to harden systems during installation through the use of JumpStart technology. JumpStart technology, which is Sun's network-based Solaris OE installation mechanism, can also run scripts during the installation process, which is used to execute the Toolkit scripts. Readers not familiar with jumpstart technology are referred to the Sun BluePrints OnLine article titled *Building a JumpStart™ Infrastructure* (April 2001), for detailed instructions on how to set up a JumpStart server and environment. Refer to the Bibliography for the location of this article. That article is an excerpt from the forthcoming Sun BluePrints book titled *JumpStart™ Technology: Effective use in the Solaris™ Operating Environment,* by John S. Howard and Alex Noordergraaf. This book is scheduled for publication by Prentice Hall in the late Summer of 2001 (ISBN# 0-13-062154-4).

The Toolkit was built with a modular framework. Customers with existing JumpStart installations will benefit from Toolkit's ability to integrate into existing JumpStart architecture. For customers not currently using the JumpStart product, the flexibility of the Toolkit's framework will allow them an efficient beginning.

### Problem

The time-to-market time frame for many businesses is being eroded at breakneck speed. This is especially true in today's internet driven economy—consequently, there is less time to perform all tasks critical for the security of the infrastructure. Manually dealing with security issues for each server on an individual basis is extremely time consuming, and does not scale in the enterprise. Tools have been developed to address these issues in both the freeware and commercial arenas; however, many of the tools can only be used at the individual server level, and generally have to be run manually following the installation and configuration of a server.

A process has been needed that will automatically install the operating system and configure all necessary security functions. JumpStart technology—available for the Solaris OE product since version 2.1—is currently used by many organizations to automate OS installation and configuration. However, not all organizations are using the JumpStart framework to optimize the security features of their installations. This Toolkit has been developed, in part, to assist organizations that currently use the JumpStart product to enhance their installations, and to assist organizations just beginning to use the JumpStart product.

An important justification for this framework is improved server baseline security. By having the process and technology available, it will be possible to ensure that every server has the necessary modifications.

An automated and non-interactive installation process has additional benefits. By using the Toolkit, a process can be developed that captures and communicates knowledge. This process is critical when training new staff, as well as for capturing updates and documenting information for other staff members. The JumpStart environment can be used to help implement updates to the environment; either by re-building the entire system from scratch with new updates, or by installing the new software directly onto the system. Other benefits include the simplification of system reconstruction due to major hardware failures and replacements.

### Supported Versions

The current release of the Toolkit works with Solaris OE versions 2.5.1, 2.6, 7, and 8. The Toolkit scripts will automatically detect which version of the Solaris OE software is installed, and only run tasks appropriate to that version.

### Support Forums

With the release of Toolkit version 0.3 all bug reports, questions, suggestions, and feedback to the Toolkit developers are being migrated to the Sun™ SupportForum web site at http://supportforum.sun.com/salerts. In the Sun Alerts and

Security Support section, there is a forum called jass Security Toolkit Discussions, which should be used for all Toolkit related questions, comments, and suggestions. As always, feedback on how the Toolkit works and general words of encouragement to the developers are appreciated.

## Installation and Basic Toolkit Configuration

Toolkit installation and basic configuration issues are discussed in *The Solaris™ Security Toolkit - Quick Start: Updated for Toolkit version 0.3* Sun BluePrints OnLine article. Refer to the Bibliography or the Toolkit Documentation directory for the appropriate PDF files.

### Toolkit Architecture

The main components of the architecture consist of the following directories:

- Documentation
- Drivers
- Files
- Finish
- OS
- Packages
- Patches
- Profiles
- Sysidcfq

The contents of these directories are discussed in the Sun BluePrints OnLine article titled *The Solaris™ Security Toolkit - Internals: Updated for Toolkit version 0.3*. This article focuses on the internal components of the Toolkit, such as directory structures and their contents. Refer to the Bibliography for the location of this article. It is also available in the Documentation directory of Toolkit version 0.3.

Installation and Basic Toolkit Configuration **5**

## Advanced Toolkit Configuration

The Toolkit architecture includes configuration information to enable driver and finish scripts to be used in different environments, while not modifying the actual finish scripts themselves. All variables used in the finish scripts are maintained in a set of configuration files—these configuration files are imported by driver scripts, which make the variables available to the finish scripts as they are called by the driver.

The Toolkit has three main configuration files, all of which are stored in the  $Drivers$ directory: driver.init, finish.init, and user.init.

#### driver.init

This script contains variables that define aspects of the Toolkit framework and overall operation.

**Note –** The driver.init script should not be altered, as it will be overwritten in subsequent versions of the Toolkit. All user modifications and variable overrides should occur in the user.init script.

This script contains the following variables:

- 
- JASS\_FINISH\_DIR JASS\_RUN\_MANIFEST
- 
- 
- JASS\_PACKAGE\_DIR JASS\_SAVE\_BACKUP
- JASS\_PACKAGE\_MOUNT JASS\_STANDALONE
- JASS\_PATCH\_DIR JASS\_SUFFIX
- JASS\_PATCH\_MOUNT JASS\_TIMESTAMP
- 
- JASS\_REPOSITORY JASS\_USER\_DIR
- JASS\_ROOT\_DIR JASS\_VERSION
- JASS\_RUN\_FINISH\_LIST
- JASS\_FILES\_DIR JASS\_RUN\_INSTALL\_LOG
	-
- JASS\_HOME\_DIR JASS\_RUN\_UNDO\_LOG
- JASS\_HOSTNAME JASS\_RUN\_VERSION
	-
	-
	-
	-
- JASS\_PKG JASS\_UNAME
	-
	-

Each of these environment variables is examined in greater detail:

#### JASS\_FILES\_DIR

This variable points to the location of the Files directory under JASS\_HOME\_DIR. This directory contains files which can be copied to the client.

Any files to be copied are specified in the JASS\_FILES variable—these will be copied to the client during installation. The JASS\_FILES variable is set by individual drivers and not in the configuration file. There are several methods available for copying files using this variable which will be covered in *The Solaris™ Security Toolkit - Internals: Updated for Toolkit version 0.3* Sun BluePrints OnLine article.

The JASS\_FILES\_DIR variable should not normally require modification.

#### JASS\_FINISH\_DIR

The convention used by the Toolkit is to store all finish scripts in the Finish directory. However, for flexibility, the JASS\_FINISH\_DIR environment variable has been included for those organizations that require finish scripts to be stored in different locations.

This variable should not normally require modification.

#### JASS\_HOME\_DIR

This variable defines the location of the Toolkit source tree. In JumpStart mode, the JumpStart variable SI\_CONFIG\_DIR will be used to set JASS\_HOME\_DIR. In standalone mode, it will be set by the jass-execute script which is included in the base directory of the Toolkit.

Normally this variable should not require modification by the user, except when the Toolkit is installed into a subdirectory of a pre-existing JumpStart installation. For these cases, the path to the Toolkit source should be appended to SI\_CONFIG\_DIR, as in SI\_CONFIG\_DIR/jass-0.3. For more information refer to the Frequently Asked Questions section of *The Solaris™ Security Toolkit - Quick Start: Updated for Toolkit version 0.3* Sun BluePrints OnLine article for specific code modifications.

#### JASS\_HOSTNAME

Contains the host name of the system on which the Toolkit is being installed and is set during a Toolkit run through the use of the Solaris OE uname -n command.

This variable should not be changed.

#### JASS\_PACKAGE\_DIR

The JASS\_PACKAGE\_DIR variable specifies the directory where the packages directory will be mounted during a JumpStart installation. Normally, the JASS\_PACKAGE\_DIR variable will not require modification, because it is a transient mount-point used only during the JumpStart installation.

This variable should not normally be modified through the user.init script.

#### JASS\_PATCH\_DIR

The JASS\_PATCH\_DIR variable specifies the directory where the Patch directory will be mounted during a JumpStart installation. Normally, the JASS\_PATCH\_DIR variable will not usually require modification, because it is a transient mount-point used only during JumpStart installations.

This variable should not normally require modification through the user.init script.

#### JASS\_PKG

This variable defines the package name of the Toolkit. By default this is defined as SUNWjass.

This variable should not be changed.

#### JASS\_REPOSITORY

This variable is used as part of the execution log and undo modules. The path specified by JASS\_REPOSITORY will be used to define the directory in which the required run information is stored. This will facilitate the determination of scripts run, in addition to listing the files installed and modified for any given run.

This variable is dynamically altered during the execution of the Toolkit. Any values assigned to this variable in any of the init files will be overwritten.

#### JASS\_ROOT\_DIR

This variable defines the root directory of the file system. For JumpStart installations, this will always be /a. For standalone Toolkit executions, this variable should be set to / or the root directory of the system.

Toolkit version 0.2 and above automates this in the jass-execute script, so manual modification is no longer required.

#### JASS\_RUN\_FINISH\_LIST

This variable is used as part of the execution log. The absolute path and filename specified by JASS\_RUN\_FINISH\_LIST is used to store a listing of all of the finish scripts executed during a Toolkit run.

This variable should not be changed.

#### JASS\_RUN\_INSTALL\_LOG

The absolute path and filename specified by JASS\_RUN\_INSTALL\_LOG is used to define the location of the output of a Toolkit run. This facilitates the determination of scripts run, in addition to listing files installed and modified for any given run. In addition, any errors or warnings that may have been generated will be stored in this file. The information stored in this file is equivalent to the output displayed to standard output during a standalone Toolkit run.

This variable should not be changed.

#### JASS\_RUN\_MANIFEST

This variable is used as part of the execution log and undo modules. The path specified by JASS\_RUN\_MANIFEST is used to define where the MANIFEST of a Toolkit run is kept. This MANIFEST is used by the undo feature to determine what files must be moved, and in what order, to restore a system to a previous configuration.

This variable should not be changed.

Advanced Toolkit Configuration **9**

#### JASS\_RUN\_UNDO\_LOG

This variable is used as part of the undo modules. The path specified by JASS\_RUN\_UNDO\_LOG is used to define the absolute path and filename of the file which will contain the output of a Toolkit undo run. This facilities the determination of operations were done during a Toolkit run in undo mode.

This variable should not be changed.

#### JASS\_RUN\_VERSION

This variable defines the absolute path to the file containing the version and run information for a particular run of the Toolkit.

This variable should not be changed.

#### JASS\_SAVE\_BACKUP

This variable controls the creation of backup files during Toolkit execution. The default value of this variable is 1, which causes the Toolkit to create a backup copy of any file modified on client. If the value is changed to 0, then all backup copies will be removed from the system.

This variable can be modified if backup copies of files should not be created. Modifications to this variable should be made in the user.init script. The value to which the variable is set in the user.init script will overwrite any previously set values.

**Note –** The Toolkit undo feature will be unavailable if JASS\_SAVE\_BACKUP is defined as 0.

#### JASS\_STANDALONE

This variable is used to control whether the Toolkit runs in standalone or JumpStart mode. When set to 1, the Toolkit runs in standalone, while the value of 0 is used for JumpStart mode. The jass-execute script will set it for standalone mode execution. The default value of 0 is correct for JumpStart installations.

This variable is automatically set in the jass-execute script. Manual modification is not required.

#### JASS\_SUFFIX

This variable is used by the Toolkit to determine which suffixes must be appended onto backup copies of files. By default this is set to JASS.<timestamp>. During a Toolkit run the timestamp used will change to both reflect the time a file was created and to guarantee that all backup file names are unique.

This variable is dynamically altered during the execution of the Toolkit. Any values assigned to this variable in any of the init files will be overwritten.

#### JASS\_TIMESTAMP

The value of this variable is used to create the /var/opt/SUNWjass/run/JASS\_TIMESTAMP directory, which will contain the logs and manifest information for each individual run of the Toolkit.

This variable is set during the Toolkit run and should not be set by the user.

#### JASS\_UNAME

This variable is used as a global environment variable specifying the OS version of the client being built. This variable is set by the driver.init script through the use of the uname -r command and exported so all other scripts can access it.

This variable is set during the Toolkit run and should not be set by the user.

#### JASS\_USER\_DIR

This variable specifies the location of the Toolkit configuration files user.init and user.run. By default, these files are stored in the Drivers directory. Any custom modifications to the Toolkit required should be implemented in these files to minimize the impact of Toolkit upgrades in the future.

This variable can be changed. Modifications to this variable should be made in the user.init script. The value to which the variable is set in the user.init script will overwrite any previously set values.

#### JASS\_VERSION

This variable defines the version of the Toolkit being applied to the system. For this release of the Toolkit, this variable is set to 0.3.

This variable should not be changed.

#### finish.init

This file contains variables that define the behavior of the individual finish scripts. There are two factors that contribute how a system will be hardened: (1) the driver script selected contains the list of finish scripts to execute and files to install, and (2) the finish.init script defines how the executed finish scripts will act.

**Note –** The finish, init script should not be altered as it will be overwritten in subsequent versions of the Toolkit. All user modifications and variable overrides should occur in the user.init script.

This script contains the following variables:

- JASS\_ACCT\_DISABLE JASS\_PASS\_LENGTH
- 
- JASS\_AGING\_MAXWEEKS JASS\_RHOSTS\_FILE
- JASS\_AGING\_MINWEEKS JASS\_ROOT\_PASSWORD
- JASS\_AGING\_WARNWEEKS JASS\_SADMIND\_OPTIONS
- 
- 
- JASS\_CPR\_MGT\_USER JASS\_SHELLS
- 
- 
- JASS\_CRON\_LOG\_SIZE JASS\_SVCS\_DISABLE
- 
- JASS\_FTPUSERS JASS\_UMASK
- JASS\_KILL\_SCRIPT\_DISABLE JASS\_UNOWNED\_FILE
- JASS\_LOGIN\_RETRIES JASS\_WRITEABLE\_FILE
- JASS\_PASSWD
- 
- JASS\_ACCT\_REMOVE JASS\_POWER\_MGT\_USER
	-
	-
	-
	-
- JASS\_AT\_DENY JASS\_SGID\_FILE
	-
	-
	-
	-
	-
	-
	-
	-

Each of these environment variables is examined in greater detail:

- JASS\_AT\_ALLOW JASS\_SENDMAIL\_MODE
	- -
- JASS\_CRON\_ALLOW JASS\_SUID\_FILE
- JASS\_CRON\_DENY JASS\_SUSPEND\_PERMS
	-
- JASS\_FTPD\_UMASK JASS\_TMPFS\_SIZE

#### JASS\_ACCT\_DISABLE

This variable contains a (possibly empty) list of users to be disabled as part of the disable-system-accounts.fin finish script. By default, all administrative users with the exception of root and sys are disabled. Only those accounts shipped by default with the Solaris OE that have user identification numbers less than 100 or greater than 60000 will be affected.

#### JASS\_ACCT\_REMOVE

This variable contains a (possibly empty) list of users to be removed from the system as part of the remove-uneeded-accounts.fin finish script. By default, the accounts listen, nobody4, and smtp are removed from the system.

#### JASS\_AGING\_MAXWEEKS

This variable contains a numeric value specifying the maximum number of weeks a password remains valid before it must be changed by the user. The default value for this variable is 8. This variable is used in the set-user-password-reqs.fin finish script.

#### JASS\_AGING\_MINWEEKS

This variable contains a numeric value specifying the minimum number of weeks that must pass before a user can change their password. This variable is used in the set-user-password-reqs.fin finish script and has a default value of 1.

#### JASS\_AGING\_WARNWEEKS

This variable contains a numeric value specifying the number of weeks before a password expiration that the user is warned. This variable is used in the set-user-password-reqs.fin finish script. The default value for this variable is 1.

#### JASS\_AT\_ALLOW

This variable contains a (possibly empty) list of users to be added to the /etc/cron.d/at.allow file. A user will not be added to this file if it already exists in /etc/cron.d/at.deny or if it does not exist in JASS\_PASSWD. This variable is used by the install-at-allow.fin finish script and by default contains no users.

#### JASS\_AT\_DENY

This variable contains a (possibly empty) list of users to be added to the /etc/cron.d/at.deny file. A user will not be added to this file if it already exists in /etc/cron.d/at.allow or if it does not exist in JASS\_PASSWD. By default, all users in the password file are assigned to this variable. This variable is used by the update-at-deny.fin finish script.

#### JASS\_CPR\_MGT\_USER

This variable contains a string value that will be used to define what users will be permitted to perform checkpoint resume functions. This default value for this variable is "-" which indicates that only the root account will be able to perform these management functions. For more information, refer to the /etc/default/power file. This variable is used in the set-power-restrictions.fin finish script.

#### JASS\_CRON\_ALLOW

This variable contains a (possibly empty) list of users to be added to the /etc/cron.d/cron.allow file. Note that a user will not be added to this file if it already exists in /etc/cron.d/cron.deny or if it does not exist in the /etc/password file. By default, this variable only contains the root account. This variable is used by the update-cron-allow.fin finish script.

#### JASS\_CRON\_DENY

This variable contains a (possibly empty) list of users to be added to the /etc/cron.d/cron.deny file. Note that a user will not be added to this file if it already exists in /etc/cron.d/cron.allow or if it does not exist in the password file. By default, this variable is populated with users whose identification numbers are less than 100 or greater than 60000. These ranges are traditionally reserved for administrative accounts. This variable is used by the update-cron-allow.fin finish script.

#### JASS\_CRON\_LOG\_SIZE

This variable contains a numeric value representing the maximum size (in blocks) of /var/cron/log file. If the file exceeds this maximum limit, it will be moved to /var/cron/olog by the /etc/cron.d/logchecker script, which is executed by

cron for the root user. The default value for this script was originally 1024 (0.5MB), but has been changed to 20480 (10.0MB). This variable is used by the update-cron-log-size.fin finish script.

#### JASS\_FTPD\_UMASK

This variable contains a numeric (octal) value for the default file creation mask used by the in.ftpd( $1M$ ) daemon. This variable is used in the set-ftpd-umask.fin finish script and has a default value of 022.

#### JASS\_FTPUSERS

This variable contains a (possibly empty) list of users to be added to the /etc/ftpusers file. By default, this variable is populated with users whose identification numbers are less than 100 or greater than 60000. These ranges are traditionally reserved for administrative accounts. This variable is used by the install-ftpusers.fin finish script.

#### JASS\_KILL\_SCRIPT\_DISABLE

This variable contains a boolean value that determines whether the kill run control scripts (for a given service or finish script) will be disabled. The start run control scripts are always disabled. Some administrators prefer to have the kill scripts left in place so that any services that may be started manually will be properly terminated during a system shutdown or reboot. The default value of 1 indicates that kill scripts will be disabled.

#### JASS\_LOGIN\_RETRIES

This variable contains a numeric value specifying the number of consecutive failed logins that can occur for a user before the login process logs the failure and terminates the connection. This variable is used in the set-login-retries.fin finish script and has a default value of 3.

#### JASS\_PASSWD

This variable contains a filename value that specifies the location of the password file on the system the Toolkit run is being performed on. This variable, and the password file it points to, is used by many of the variables defined in the finish.init file. The default value of this variable is set to \$JASS\_ROOT\_DIR/etc/password.

#### JASS\_PASS\_LENGTH

This variable contains a numeric value specifying the minimum length of a user password. The valid range for this variable is between 1 and 8. This variable is used in the set-user-password-reqs.fin finish script and has a default value of 8.

#### JASS\_POWER\_MGT\_USER

This variable contains a string value that will be used to define what users will be permitted to perform power management functions. This default value for this variable is "-" which indicates that only the root account will be able to perform power management functions. For more information, refer to the /etc/default/power file. This variable is used in the set-power-restrictions.fin finish script.

#### JASS\_RHOSTS\_FILE

This variable specifies where the print-rhosts.fin finish script sends its output. If the variable is not defined or has a null value, the output is sent to standard output. The default configuration of the Toolkit is to not define JASS\_RHOSTS\_FILE and have the output directed to standard output.

#### JASS\_ROOT\_PASSWD

This variable specifies the encrypted root password used by the set-root-password.fin finish script. This will only be executed when using the Toolkit in JumpStart mode. The set-root-password.fin finish script does not run when the Toolkit is run in standalone mode. The default root password supplied with the Toolkit is 't001k1t'.

#### JASS\_SADMIND\_OPTIONS

This variable contains a string value specifying options used with the sadmind daemon executed from the inetd process. By default, a value of -S 2 is used to enable strong authentication (AUTH\_DES) when communicating with clients. This variable is used in the install-sadmind-options.fin finish script.

#### JASS\_SENDMAIL\_MODE

This variable contains a string value specifying options used by /usr/lib/sendmail for its mode. For example, if the daemon should accept incoming SMTP connections, then the string -bd should be used. If the daemon should only perform queue processing, then the empty string ("") should be used. This variable is used in the disable-sendmail.fin finish script. Note that this variable is currently only used to enable or disable daemon mode operation on Solaris 8 OE systems. The default JASS\_SENDMAIL\_MODE used in Toolkit version 0.3 is "". For more information on this sendmail feature, refer to the *Solaris™ Operating Environment Security: Updated for Solaris 8 Operating Environment* (April 2001) Sun BluePrints OnLine article. This article is available in the Toolkit Documentation directory or through the URL listed in the Bibliography.

#### JASS\_SGID\_FILE

This variable specifies where the print-sgid-files.fin finish script sends its output. If the variable is not defined or has a null value, then the output is sent to standard output. The default configuration of the Toolkit is to not define JASS\_SGID\_FILE and have the output directed to standard output.

#### JASS\_SHELLS

This variable contains a list of shells to be added to the /etc/shells file. The default shells for each version of the Solaris OE are defined in the finish.init file. This variable is used by the install-shells.fin finish script.

#### JASS\_SUID\_FILE

This variable specifies where the print-suid-files.fin finish script sends its output. If the variable is not defined or has a null value then the output is sent to standard output. The default configuration of the Toolkit is to not define JASS\_SUID\_FILE and have the output directed to standard output.

#### JASS\_SUSPEND\_PERMS

This variable contains a string value that will be used to define what users will be permitted to perform system suspend or resume functions. This default value for this variable is "-" which indicates that only the root account will be able to perform these management functions. For more information, refer to the /etc/default/sys-suspend file. This variable is used in the set-sys-suspend-restrictions.fin finish script.

#### JASS\_SVCS\_DISABLE

This variable can be used to simplify the removal of different services from the /etc/inet/inetd.conf file. When specified, the list of services defined in this variable will be disabled by the update-inetd-conf.fin finish script. The default list of services includes all of the entries that are provided by default with the Solaris OE.

**Caution –** Be certain to have either console access to the system or a non-default remote access capability, such as Secure Shell, because TELNET, RSH, and RLOGIN servers are all disabled by default.

#### JASS\_TMPFS\_SIZE

This variable contains a string value representing the amount of space allocated to the  $/\text{tmp}$  (tmpfs) file system. This value should be set large enough to handle current /tmp needs. This variable has a default value of 512-Mbytes and is used in the set-tmpfs-limit.fin finish script.

#### JASS\_UMASK

This variable contains a numeric (octal) value to be used for both the system and user default file creation masks. This variable is used in the set-system-umask.fin and set-user-umask.fin finish scripts. The default value for this variable is 022.

#### JASS\_UNOWNED\_FILE

This variable specifies where the print-unowned-files.fin finish script sends its output. If the variable is not defined or has a null value, then the output is sent to standard output. The default configuration of the Toolkit is to not define JASS\_UNOWNED\_FILE and have the output directed to standard output.

#### JASS\_WRITEABLE\_FILE

This variable specifies a where the print-world-writeable-files.fin finish script sends its output. If the variable is not defined or has a null value, then the output is sent to standard output. The default configuration of the Toolkit is to not define JASS\_WRITEABLE\_FILE and therefore have the output directed to standard output.

#### user.init

This file should contain any user-defined variables. Variables defined in the driver.init and finish.init files can also be overridden if defined in this file. This allows a site to customize the Toolkit to suit their needs and specific requirements.

By default, only *these environment* variables need to be verified when moving the JumpStart environment from one site to another:

- JASS\_HOME\_DIR
- JASS\_PACKAGE\_MOUNT
- JASS\_PATCH\_MOUNT

The environment variable JASS\_HOME\_DIR is described in the driver.init section. The other two environment variables are listed in the user.init file exclusively and are described here:

#### JASS\_PACKAGE\_MOUNT

The JASS\_PACKAGE\_MOUNT variable identifies the location of software packages available for installation on the JumpStart server. The location must be specified by hostname or IP address and complete path to provide the NFS daemon enough information to mount the directory during installation. Since a hostname or IP address is specified in the value of the environment variable, it will *always* require modification and is therefore defined in the user.init file. This is a jumpstart specific variable, and is not used during standalone installations.

This variable requires modification for any jumpstart based installations.

#### JASS\_PATCH\_MOUNT

The JASS\_PATCH\_MOUNT variable specifies the JumpStart server hostname or IP address and complete path of the Patch directory; therefore, the JASS\_PATCH\_MOUNT variable will require modification for each site. The location must be specified by hostname or IP address and complete path to provide NFS with enough information to mount the directory during installation. Since a hostname or IP address is specified in the value of the environment variable, it will always require modification, and is therefore defined in the user.init file. This is a jumpstart specific variable, and is not used during standalone installations.

This variable requires modification for any jumpstart based installations.

### Usage

### JumpStart Technology Usage

Usage options of the Toolkit in JumpStart mode are discussed in the *The Solaris™ Security Toolkit - Quick Start: Updated for Toolkit version 0.3* Sun BluePrints OnLine article. In JumpStart mode, the Toolkit can really only be used in either hardening or minimization modes. Specifically, the minimization mode is only available in JumpStart mode. The Toolkit mode is controlled by the Toolkit driver inserted in the rules file on the JumpStart server. The following drivers are included with Toolkit version 0.3:

- audit.driver
- config.driver
- hardening-jumpstart.driver
- hardening.driver
- install-iPlanetWS.driver
- secure.driver
- undo.driver

Each of these drivers are discussed in *The Solaris™ Security Toolkit - Internals: Updated for Toolkit version 0.3* Sun BluePrints OnLine article.

For more information on the JumpStart technology, see the Sun BluePrints OnLine article *Building a JumpStart™ Infrastructure* (April 2001). Refer to the Bibliography or the Toolkit Documentation directory for the appropriate PDF files of the articles referenced.

#### add-client and rm-client

Two commands to simplify the additional and removal of clients from JumpStart servers have been part of the Toolkit since version 0.2. The add\_install\_client and rm\_install\_client JumpStart server commands, to add and remove JumpStart clients from the JumpStart server, can become quite lengthy. For simplicity's sake, two scripts have been included with the Toolkit; add-client and rm-client. While the usage of these commands is described in the following paragraphs, the underlying JumpStart technology is not discussed. Refer to the *Building a JumpStart™ Infrastructure* (April 2001) Sun BluePrints OnLine article for additional information on JumpStart technology.

**<sup>20</sup>** The Solaris™ Security Toolkit - Installation, Configuration, and Usage Guide Updated for Toolkit version 0.3 • June

The add-client script is a wrapper around the add\_install\_client script which accepts the following arguments:

Usage: add-client client OS class server

client

The resolvable hostname of the JumpStart client.

OS

The revision of the Solaris OE that is to be installed on the client. If no value is specified, a list of available Solaris OE versions in the OS directory will be provided.

class

The machine class of the JumpStart client. This value is in the same format as the output of the uname -m command.

server

The IP address of the JumpStart server interface for this JumpStart client. If no value is specified, a list of available options will be provided.

To add a JumpStart client called jordan, which is a sun4u machine, to a JumpStart server called nomex using Solaris 8 OE 4/01 on an interface called nomex-jumpstart, the following add-client command would be used:

# **./add-client jordan Solaris\_8\_2001-04 sun4u nomex-jumpstart** updating /etc/bootparams

The rm-client script is a wrapper around rm\_install\_client in much the same way as add-client:

Usage: rm-client client

client

The resolvable hostname of the JumpStart client.

To remove a JumpStart client called jordan the following rm-client command would be used:

# **./rm-client jordan** removing jordan from bootparams

Additional information on the JumpStart command being used is available in the *Building a JumpStart Infrastructure* (April 2001) Sun BluePrints OnLine article. This article is available in the Toolkit version 0.3 Documentation directory and is also referenced in the Bibliography.

### Standalone Usage

There are several options available to the Toolkit user from jass-execute when using the Toolkit in standalone mode. The options available with jass-execute are:

```
Usage: jass-execute {-d driver | -u [-n]} [-r root directory
[-o output_file][-h]
```
#### -d driver

The -d option is used to specify the *driver* script to be run in standalone mode. As described in *The Solaris™ Security Toolkit -Quick Start: Updated for Toolkit version 0.3* Sun BluePrints OnLine article, a *driver* must be specified with the -d option. The Toolkit prepends Drivers/ to the name of the script added, so if the script is in the Drivers directory, only the script itself need be entered on the command line. The  $-d$  option cannot be used in conjunction with either the  $-u$  or  $-n$ options.

A jass-execute hardening run using the -d option run will have output similar to the following:

```
# ./jass-execute -d secure.driver
./jass-execute: NOTICE: Executing driver, secure.driver
===============================================================
secure.driver: Driver started.
===============================================================
===============================================================
secure.driver: Copying personalized files.
===============================================================
[...]
```
#### $-h$

The -h option is used to display the jass-execute help message which provides an overview of the available options.

A jass-execute run with the -h option will have output similar to the following:

```
# ./jass-execute -h
./jass-execute \{-d driver | -u [-n]\} [-r root directory] \
[-o output_file] [-h]
```
 $-11$ 

The -u option is used to undo the modifications made during the previous Toolkit hardening runs, which could have been done either in standalone or

JumpStart modes. The undo function steps through the manifest files generated during a Toolkit run and stored in the

/var/opt/SUNWjass/runs/\$JASS\_TIMESTAMP directories, and restores the backed up files to their original locations. If files were not backed up, then the undo function is not available. When performing an undo, operating files which were modified in earlier Toolkit runs will be overwritten, regardless of whether modifications have been made to them since the Toolkit hardening run was performed. Systems should be backed up before performing an undo operation if system files have been modified. The -u option cannot be used in conjunction with the -d option.

A jass-execute undo run will have output similar to the following:

```
# ./jass-execute -u
./jass-execute: NOTICE: Executing driver, undo.driver
Please select from one of these backups to restore to
1. May 31, 2001 at 22:12:43 (//var/opt/SUNWjass/run/
20010531221243)
2. May 31, 2001 at 20:10:37 (//var/opt/SUNWjass/run/
20010531201037)
3. Restore from all runs
Choice? 2
./jass-execute: NOTICE: Restoring to previous run //var/opt/
SUNWjass/run/20010531221243
================================================================
=undo.driver: Driver started.
================================================================
=
```
It is important to carefully select the run number when using the Toolkit undo feature. When selecting which run to restore to, note that runs are listed in reverse numerical order, by date. The system is restored to the state it was in before the selected Toolkit run was performed. In the previous example, the 22:10 run is listed before the 20:10 run.

**Note –** The system is restored to the state it was in before the selected Toolkit run was performed.

In the previous example, by selecting option 2, the system will be restored to the state it was in before the initial Toolkit run on May 31st at 20:10 was performed. This means that both the 22:12 and 20:10 runs will be undone to restore the system to its state prior to the 20:10 run.

The  $-n$  option is only used in conjunction with the  $-u$  option. During a hardening run, through either standalone or JumpStart modes, the Toolkit generates a cryptographic checksum of each file modified file. These checksums are used, when the -n is specified, to compare against a checksum generated during the undo run. This checksum comparison will discover any files which have been modified since the Toolkit hardening run. The default behavior of the Toolkit during an undo run will be to overwrite the file, regardless of whether the checksums match or not. The -n option changes this behavior, and any mismatches in the checksum files will cause an error to be logged and the file will not be overwritten. This behavior can cause the system to end up in an inconsistent state after an undo run if care is not taken. The -n option can only be used if the -u option is specified.

A jass-execute undo run using the -n option will have output similar to the following:

```
# ./jass-execute -u -n
./jass-execute: NOTICE: Executing driver, undo.driver
Please select from one of these backups to restore to
1. May 31, 2001 at 22:26:36 (//var/opt/SUNWjass/run/
20010531222636)
2. May 31, 2001 at 20:10:37 (//var/opt/SUNWjass/run/
20010531201037)
3. Restore from all runs
Choice? 3
./jass-execute: NOTICE: Restoring to previous run //var/opt/
SUNWjass/run/20010531222636
===============================================================
undo.driver: Driver started.
===============================================================
[...]
```
#### -o output\_file

The -o option can be used to re-direct the console output of jass-execute runs to a separate file, output\_file. This has no effect on the logs kept in the /var/opt/SUNWjass/runs directories. This option is particularly helpful when on a slow terminal connection, as there is a significant amount of output generated by a Toolkit run. This option can be used with either the  $-d$  or  $-u$ options.

#### -n

A jass-execute driver run using the -o option will have output similar to the following:

# **./jass-execute -d secure.driver -o jass-output.txt** ./jass-execute: NOTICE: Executing driver, secure.driver ./jass-execute: NOTICE: Recording output to jass-output.txt

```
-r root_directory
```
The -r option can be used to change the root directory used during jass-execute runs. By default, the default root filesystem directory, defined by the Toolkit environment variable JASS\_ROOT\_DIR, is /. This means that the Solaris OE being secured is available through /. If a separate OS directory, temporarily mounted under /mnt, to be secured, then the -r option can be used to specify

/mnt and all the scripts will be applied to that OS image.

### Building Custom jass Packages

As organizations continue to standardize on the Toolkit, a mechanism to easily create a Solaris OE package from only the Toolkit files in a JumpStart server has become increasingly necessary. A script called make-pkg has been included with Toolkit version 0.3 to provide this functionality to enterprise-class Toolkit customers.

The make-pkg script supports the exclusion of top-level directories. Without this functionality it was very cumbersome to create packages at customer environments where the Toolkit was also the JumpStart root, as there would be a fully populated OS, patches, and packages directory in the created package otherwise.

With this feature, administrators can rapidly create packages that exclude directories or files residing in JASS\_HOME\_DIR without needing to touch the source.

The make-pkg script offers the following options:

```
-b new-base-dir
Specify an alternate installation base directory
```
-m new-email-address Specify an additional e-mail address for support

-t new-title Specify an additional package title

Building Custom jass Packages **25**

```
-e excl-list
Exclude top level file or directories from the package. This is done by specifying a
'|' separated list as in 'a|b/c|d'.
```
-h Display this help message.

The following sample illustrates how a Toolkit package could be created from a JumpStart server:

```
# pwd
/devl
# ./make-pkg -e "OS|Packages|Patches" -b /opt/jass \
-t "Sample jass pkg"
[...]
The following packages are available:
   1 SUNWjass JASS Toolkit 0.3 / Sample jass pkg
                   (Solaris) 0.3
Select package(s) you wish to process (or 'all' to process
all packages). (default: all) [?,??,q]: Transferring <SUNWjass>
package instance
The SUNWjass package has been created as SUNWjass.pkg
```
Based on the alternative basedir specified by the  $-b$  and  $-t$  options, when run through pkgadd the following occurs:

```
# pkgadd -d SUNWjass.pkg
The following packages are available:
  1 SUNWjass JASS Toolkit 0.3 / Sample jass pkg
                  (Solaris) 0.3
Select package(s) you wish to process (or 'all' to process
all packages). (default: all) [?,??,q]: 1
Processing package instance <SUNWjass> from </devl/SUNWjass.pkg>
JASS Toolkit 0.3 / Sample jass pkg
(Solaris) 0.3
Using </opt> as the package base directory.
## Processing package information.
## Processing system information.
## Verifying disk space requirements.
## Checking for conflicts with packages already installed.
## Checking for setuid/setgid programs.
Installing JASS Toolkit 0.3 / Sample jass pkg as <SUNWjass>
## Installing part 1 of 1.
/opt/jass/CHANGES
/opt/jass/CREDITS
/opt/jass/Documentation/BuildInf.pdf
/opt/jass/Documentation/minimize-updt1.pdf
/opt/jass/Documentation/network-updt1.pdf
/opt/jass/Documentation/ntier-security.pdf
/opt/jass/Documentation/security.pdf
[...]
```
Not only does the package install in /opt/jass as specified by the -b option, but the package name is JASS Toolkit  $0.3 /$  Sample jass pkg, as specified by the  $-t$  option. The argument specified by  $-t$  is appended to JASS Toolkit 0.3.

### Conclusion

This article discusses the advanced configuration and usage options available in version 0.3 of the Toolkit. As part of these instructions, the design philosophy of the Toolkit was also reviewed, in addition to discussions of the architecture and framework of the Toolkit.

Specifically, this article describes the configuration options available in the Toolkit. These options have been significantly enhanced in version 0.3. The goal of these options is to minimize the Toolkit code changes required while setting up the Toolkit. New command line options to jass-execute added to this latest version of the Toolkit were also described in detail. Each of these options, and particularly the new undo feature, are discussed and sample output provided.

Lastly, the newly added make-dist script was described. This feature was added to allow Toolkit users a simple mechanism by which custom-built Toolkit packages can be created for easy distribution within their organizations.

## Bibliography

Noordergraaf, Alex and Brunette, Glenn, *The Solaris™ Security Toolkit - Internals: Updated for Toolkit version 0.3,* Sun BluePrints OnLine, June 2001,

http://www.sun.com/blueprints/0601/jass\_internals-v03.pdf

Noordergraaf, Alex and Brunette, Glenn, *The Solaris™ Security Toolkit - Quick Start: Updated for Toolkit version 0.3,* Sun BluePrints OnLine, June 2001,

http://www.sun.com/blueprints/0601/jass\_quick\_start-v03.pdf

Noordergraaf, Alex and Brunette, Glenn, *The Solaris™ Security Toolkit - Release Notes: Updated for Toolkit version 0.3,* Sun BluePrints OnLine, June 2001,

http://www.sun.com/blueprints/0601/jass\_release\_notes-v03.pdf

Noordergraaf, Alex, *Building a JumpStart™ Infrastructure,* Sun BluePrints OnLine, April 2001,

http://www.sun.com/blueprints/0401/BuildInf.pdf

Noordergraaf, Alex, *Solaris™ Operating Environment Minimization for Security: A Simple, Reproducible and Secure Application Installation Methodology - Updated for Solaris 8 Operating Environment,* Sun BluePrints OnLine, November 2000,

http://www.sun.com/blueprints/1100/minimize-updt1.pdf

Noordergraaf, Alex and Watson, Keith, *Solaris™ Operating Environment Minimization for Security: A Simple, Reproducible and Secure Application Installation Methodology,* Sun BluePrints OnLine, December 1999,

http://www.sun.com/blueprints/1299/minimization.pdf

Noordergraaf, Alex and Watson, Keith, *Solaris™ Operating Environment Network Settings for Security*, Sun BluePrints OnLine, December 2000,

http://www.sun.com/blueprints/1200/network-updt1.pdf

#### *Author's Bio: Alex Noordergraaf*

*Alex Noordergraaf has more than 9 years experience in the area of Computer and Network Security. As a Senior Staff Engineer in the Enterprise Engineering group of Sun Microsystems, he is developing, documenting, and publishing security best practices through the Sun BluePrints OnLine program. Articles completed include recommendations on: Solaris OE Security settings, Solaris OE Minimization, and Solaris OE Network settings.*

*Prior to his role in Enterprise Engineering he was a Senior Security Architect with Sun Professional Services where he worked with many Fortune 500 companies on projects that included Security Assessments, Architecture Development, Architectural Reviews, and Policy/Procedure review and development. In addition to providing billable services to customers, he developed and delivered an Enterprise Security Assessment methodology and training curriculum to be used worldwide by the Sun Professional Services™ organization. His customers have included major telecommunication firms, financial institutions, ISPs, and ASPs.*

#### *Author's Bio: Glenn Brunette*

*Glenn Brunette has more than 8 years experience in the areas of computer and network security. Glenn currently works with in the Sun Professional Services organization where he is a Senior Security Architect and Manager of the North Eastern USA Security Team. In this role, Glenn works with many Fortune 500 companies to deliver tailored security solutions such as assessments, architecture design and implementation, as well as policy and procedure review and development. His customers have included major financial institutions, xSPs, New Media, Life Sciences and government organizations.*

*In addition to customer delivery services, Glenn works with the Sun Professional Services Global Security Practice and Enterprise Engineering group on the development and review of new security methodologies, best practices, and tools.*